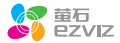

# C2 快速操作指南 \*使用产品前请仔细阅读快速操作指南,并妥善保管

微信扫描二维 "萤石智能生活订阅号"

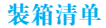

打开产品包装后,请确认C2C互联网摄像机(以下简称 "设备")是否完好,对照下图确认配件是否齐全。

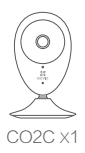

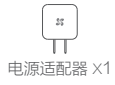

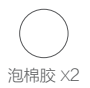

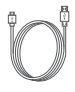

电源线 X1

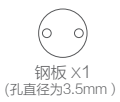

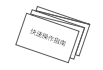

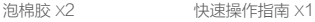

操作必读

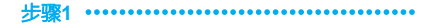

连接电源

用电源线连接设备背面的电源接口和插座。

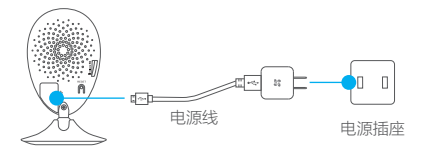

当设备的指示灯处于红色、蓝色交替闪烁状态时,表示 启动完成。

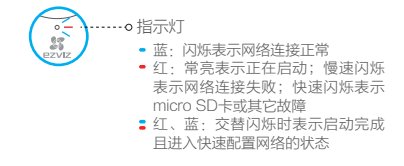

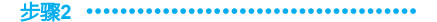

## 注册"萤石云"

将手机连上您的Wi-Fi网络,扫描下面"萤石云视频" 客户端的二维码,下载并安装后根据提示完成用户注 册。

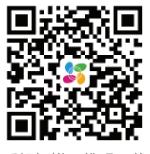

手机扫描二维码下载 "萤石云视频"客户端

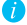

本产品部分功能(包括但不限于实时视频浏览、录像 远程回放、报警消息推送、语音对讲、分享等功能) 的实现将依赖于互联网、电信增值服务;您若希望实 现以上功能,需在萤石云平台(www.ys7.com) 完成用 户注册,遵守《用户注册协议》《萤石云服务协议》 等,并接入萤石设备,以实现对萤石设备的管理。

步骤**3**

### 快速配置

登录"萤石云视频"客户端,在设备添加过程中通过扫 描设备底部或者快速操作指南封面的二维码,根据提示 完成Wi- Fi的连接和设备的添加(配置时请将设备靠近 路由器)。

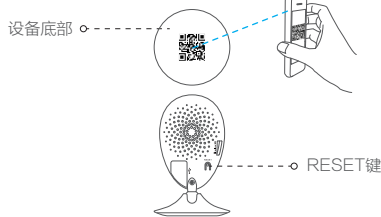

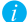

如果连接Wi-Fi网络失败,可以尝试长按RESET键3秒, 设备重新启动后再重复以上步骤; 如果您需要重新选择Wi-Fi网络,请长按RESET键3秒, 设备重新启动。当指示灯处于红色、蓝色交替闪烁状 态时即可再次连接Wi-Fi。

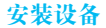

# 安装micro SD卡(可选)

将micro SD卡(需自备,最大支持128G)插入设 备背面的卡槽,如下图所示。 插入micro SD卡后,请登录"萤石云视频"客户 端初始化才能正常使用。

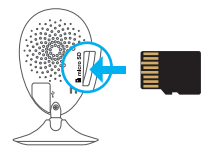

## 安装钢板 (可选)

选择干净、平整的墙面,用泡棉胶或螺丝(需自 备)将钢板固定在选中位置。

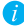

设备底座内嵌磁铁,您可以略过这一步,选择 任意一处金属平面即可。

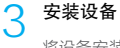

将设备安装到固定钢板/任意金属平面,如下图所 示。

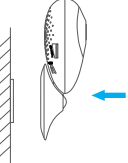

4 安装完成

您可以根据需要调整设备的角度,安装完成。

萤石云存储

登录"萤石云视频"客户端,购买萤石云存储服务,可 以记录活动录像,安全保险。

存储灵活

存储活动录像与图片,不错过任何动态瞬间

信息安全

金融级安全,数据从传输到存储100%加密保护

查看方便

多终端同时观看历史视频,清晰流畅不卡顿,走到哪里 看到哪里

# 售后服务支持

如果您在使用过程中遇到任何问题,您可以拨打服务热 线、联系在线客服或者访问萤石社区。 您可以登录萤石官网查询售后服务站点。 服务执线: 400-878-7878 萤石官网:www.ys7.com 萤石社区:bbs.ys7.com

### 上门安装服务

萤石可提供有偿上门安装服务,请拨打服务热线 400-878-7878, 垂询提供安装服务的城市和收费。

#### 声明

本产品为互联网设备,升级到官方最新软件版本,可使 您获得更好的用户体验。 最新程序及说明请登录萤石官网www.ys7.com查询。

# 限制物质或元素标识表

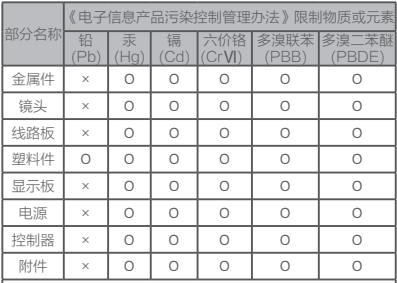

说明

Ο:表示限制物质在该部件所有均质材料中的含量均在SJ/T 11363-2006标准规定的限量要求以下。

×:表示限制物质至少在该部件的某一均质材料中的含量超出<br>S.I/T.11363-2006标准和完的限量要求 SJ/T 11363- 2006标准规定的限量要求。

版权所有©2016杭州萤石网络有限公司。保留一切权利。

#### 关于本手册

本手册作为指导使用。手册中所提供照片、图形、图表和插图等,仅用于解释和说 明目的,与具体产品可能存在差异,请以实物为准。因产品版本升级或其他需要, 杭州萤石网络有限公司(以下简称"本公司"或"萤石")可能对本手册进行更新 ,如您需要最新版手册,请您登录 苗石®官网查阅 (www.ys7.com)。

本手册的任何部分,包括文字、图片、图形等均归属于本公司。未经书面许可,任 何单位和个人不得以任何方式摘录、复制、翻译、修改本手册的全部或部分。除非 另有约定,本公司不对本手册提供任何明示或默示的声明或保证。

#### 商标声明

**审石<sup>®</sup>, ezviz™,整™等为苗石的商标。本手册涉及的其他商标由其所有人各自** 拥有。

#### 免责声明

在法律允许的最大范围内,本手册所描述的产品(含其硬件、软件、固件等)均" 按照现状"提供,可能存在瑕疵、错误或故障,萤石不提供任何形式的明示或默示 保证,包括但不限于适销性、质量满意度、适合特定目的、不侵犯第三方权利等保 证;亦不对使用本手册或使用本公司产品导致的任何特殊、附带、偶然或间接的损 害进行赔偿,包括但不限于商业利润损失、数据或文档丢失产生的损失。在法律允 许的最大范围内,萤石的赔偿责任均不超过您购买本产品所支付的金额。

如因下列原因,致使产品中断或终止服务的,萤石对您或第三人的人身损害、财产 损失均不承担任何责任:未严格按照要求正确安装或使用;为维护国家或公众利益 ;不可抗力;您自身或第三方原因(包括但不限于使用第三方产品、软件或组件等 问题)。

若您将产品接入互联网,可能面临包括但不限于网络攻击、黑客攻击、病毒感染等 风险,对于因此造成的产品工作异常、信息泄露等问题,萤石不承担责任,但将及 时为您提供技术支持。

本产品在正确安装使用下可感知特定区域中发生的非法入侵事件,但不能避免事故 的发生或因此导致的人身损害或财产损失。在日常生活中您应提高警惕,加强安全 防范意识。

本产品所预装软件,均拥有合法权利或已取得合法授权。萤石不建议您安装未经授 权的软件。若因您自行安装软件或而导致的不兼容、无法使用、侵权、人身损害、 财产损失、对第三方的赔偿或遭受的处罚等问题,萤石不承担任何责任。

使用本产品时,请您严格遵循适用的法律。您同意本产品仅供民用,不得用于侵犯 第三方权利、医疗/安全设备或其他发生产品故障可能导致生命危险或人身伤害的应 用,及大规模杀伤性武器、生化武器、核爆炸或任何不安全的核能利用或危险性或 违反人道主义的用途。因上述用途产生的任何损失或责任,将由您自行承担。

如上述内容与适用的法律相冲突,则以法律规定为准。

# 产品保修卡

尊敬的用户:

感谢您选用杭州萤石网络有限公司的产品,请您在安装使用 本产品前认真阅读以下条款:

- 1、本产品保修期目购买之日起一年 ( 以有效购买凭证所示为准 )。保修期内,凡属于正常使用情况下产品本身质量问题引 起的故障,萤石将给予免费维修。
- 2、下列情况不在保修之列:
- 使用环境或条件不当导致的任何故障或缺陷; ·
- 不当安装、错误使用、非授权维修、修改、事故、不可抗力 事件或其他外部原因与效的性质的特征。
- 使用第三方产品、软件或组件而引发的任何故障或缺陷;
- 产品已超出保修期限;
- 产品条形码无法辨识或不匹配;
- 其他非产品本身设计、技术、制造、质量等问题而导致的故 障或损坏。
- 3、若寄回产品不符合本有限保修条款,本公司将收取相应的成 本费用维修。
- 维修流程只需寄回故障设备,不要携带SD卡、电池、非萤石 4、产品原装硬盘等,若携带后丢失,萤石不承担相应的责任。

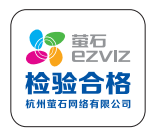